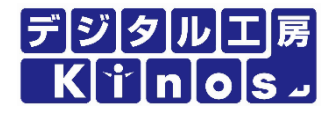

# 防爆はかりの重量データをパソコン に記録する方法とは?

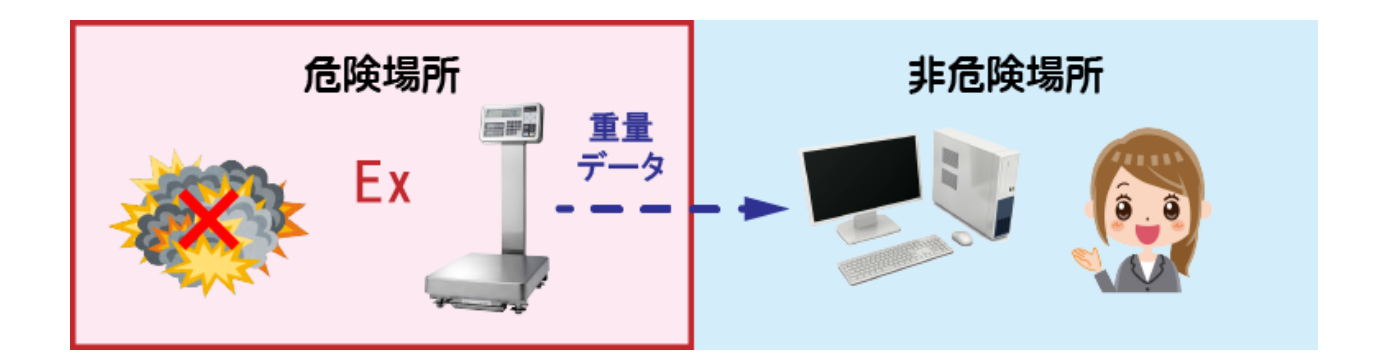

YouTube紹介動画

防爆はかりの重量データをパソコンに記録する方法とは?

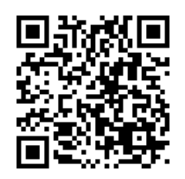

https://youtu.be/7eoEkeYWQYU

### 有限会社 デジタル工房Kinos

### 目 次

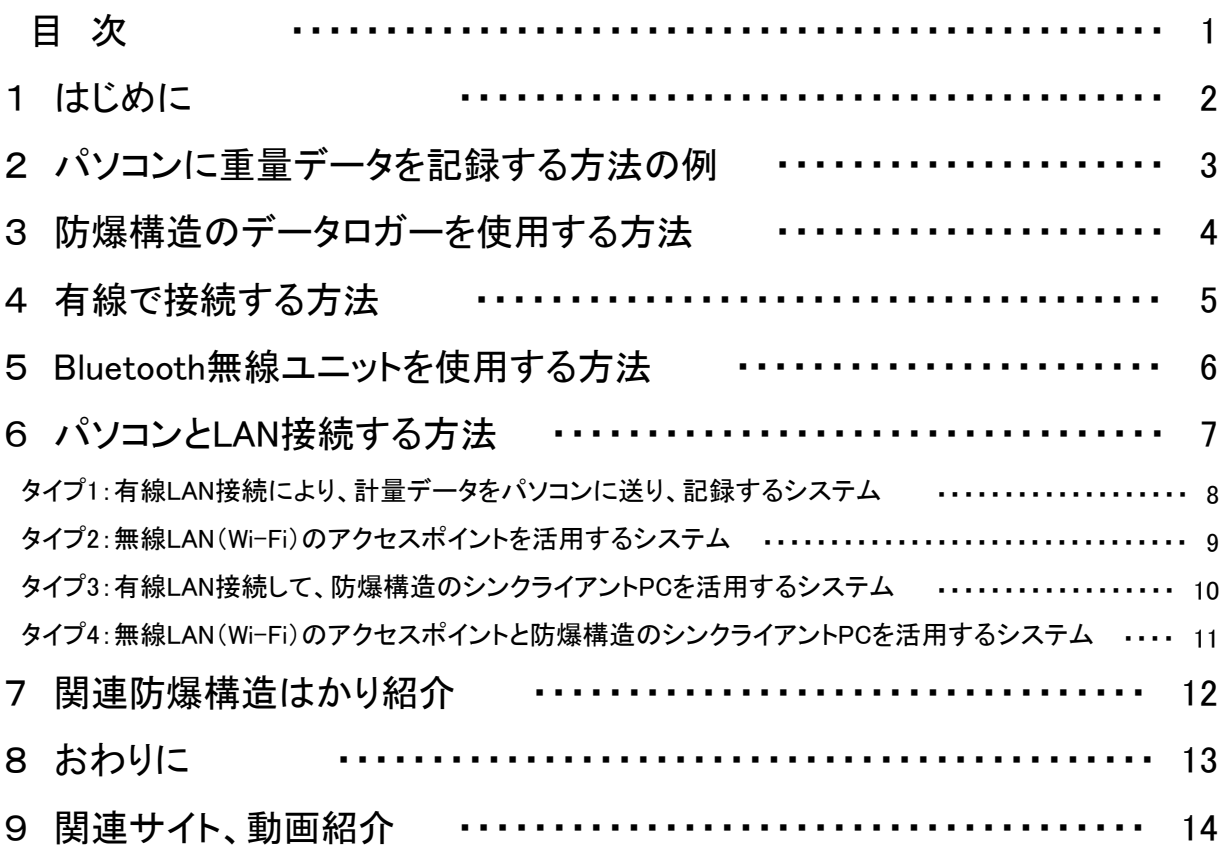

爆発の可能性のある危険な場所で使用する電子はかりや関連機器は、防爆構造である事が義 務付けられており、日本の防爆規格を取得した機器でなければ使用できません。

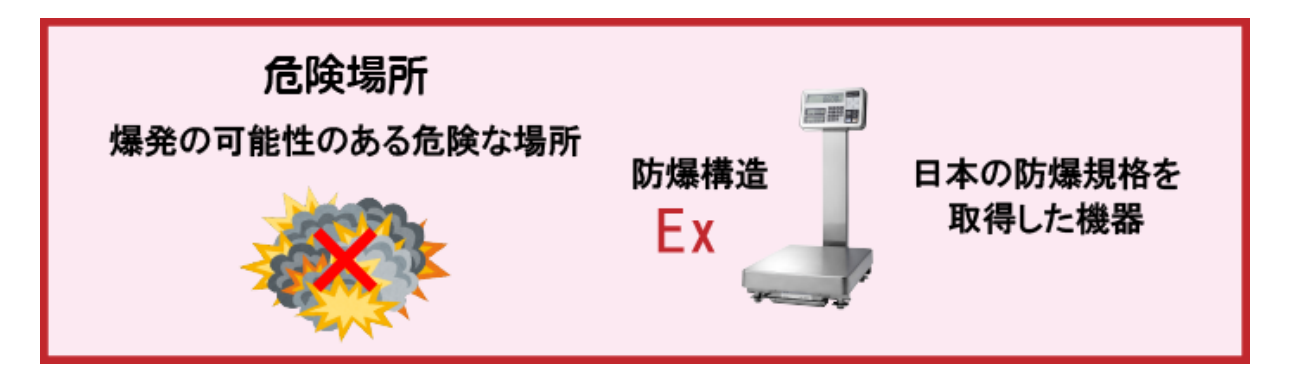

IT技術が普及する時代ですから、危険でない場所で使用する電子はかりの重量データをパソコン に記録するのは比較的容易ですが、 危険場所となると防爆構造の機器も限定される為、自由度 が少なくなります。

そこで、危険場所で使用する電子はかりの重量データをパソコンに記録する方法の例をご紹介し ます。

(爆発の危険のある場所を「危険場所」、危険のない場所を「非危険場所」と呼びます。)

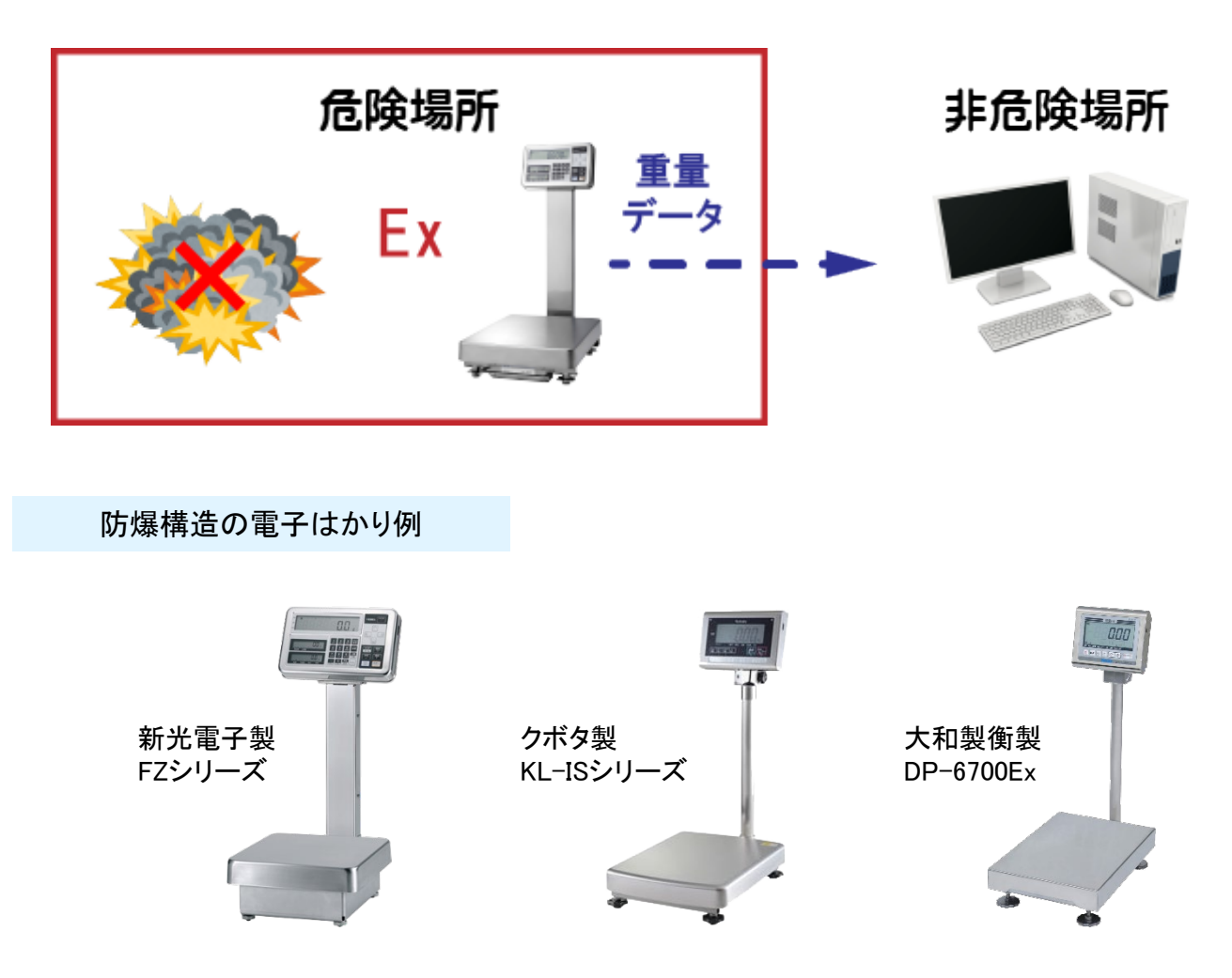

### 2 パソコンに重量データを記録する方法の例

- パソコンに重量データを記録する例として、次の方法をご紹介します。
	- 防爆構造のデータロガーを使用する方法
	- 防爆構造のはかりとパソコンをRS-232Cケーブルで接続する方法
	- 防爆構造のBluetooth無線ユニットを使用する方法
	- 防爆構造のはかりをパソコンとLAN接続する方法
		- 防爆構造のデータロガーを使用する方法

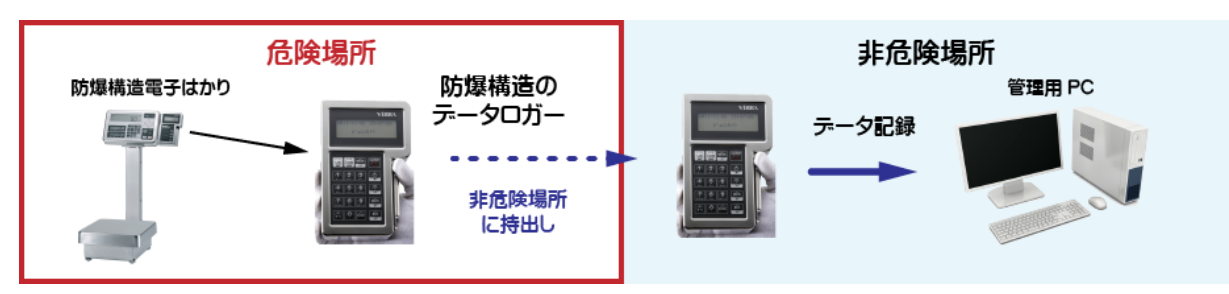

防爆構造のはかりとパソコンをRS-232Cケーブルで接続する方法

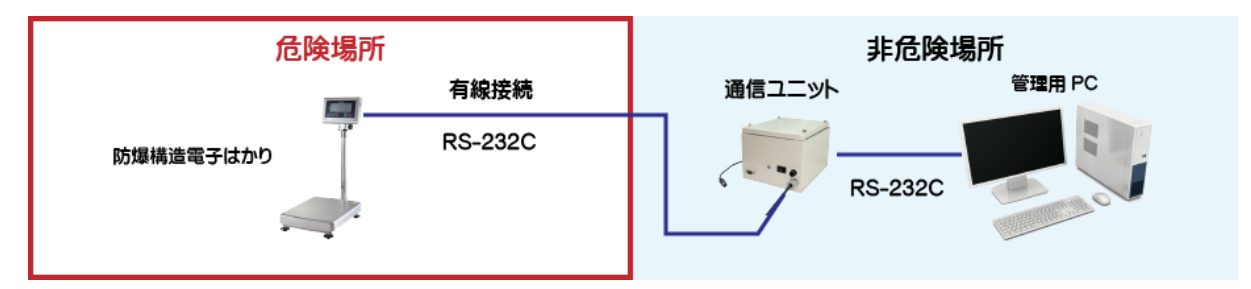

防爆構造のBluetooth無線ユニットを使用する方法

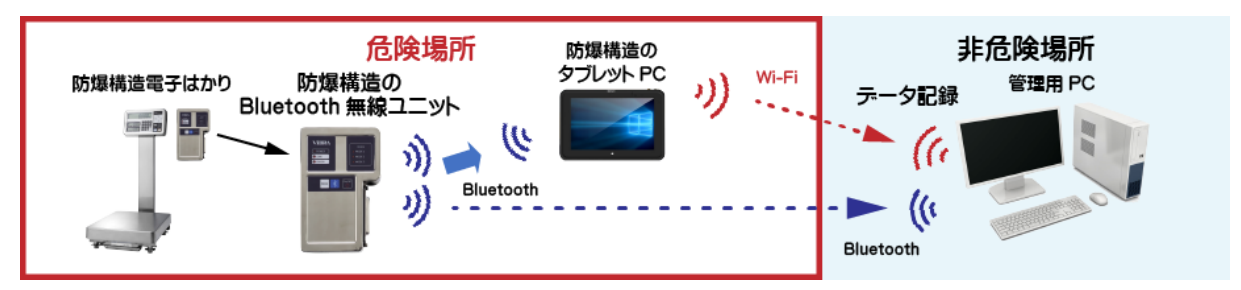

防爆構造のはかりをパソコンとLAN接続する方法

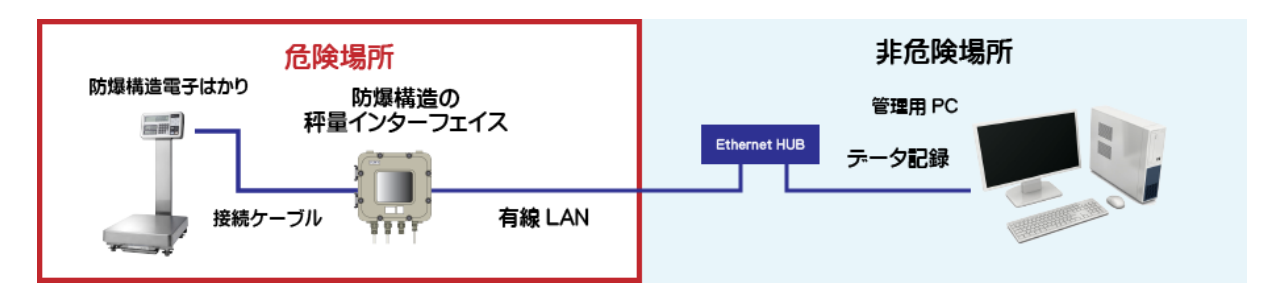

### 3 防爆構造のデータロガーを使用する方法

防爆構造のデータロガーを使用する方法をご紹介します。

はかりの重量データを記録する防爆構造のデータロガーは、新光電子製のDLZ-200とクボタ製 のKL-DT-IS、大和製衡製のYL-100Exを使ったシステムとなります。

それぞれ、危険場所で防爆構造のはかりにデータロガーを取り付けて使用し計量した重量データ をデータロガーに記録する事ができます。

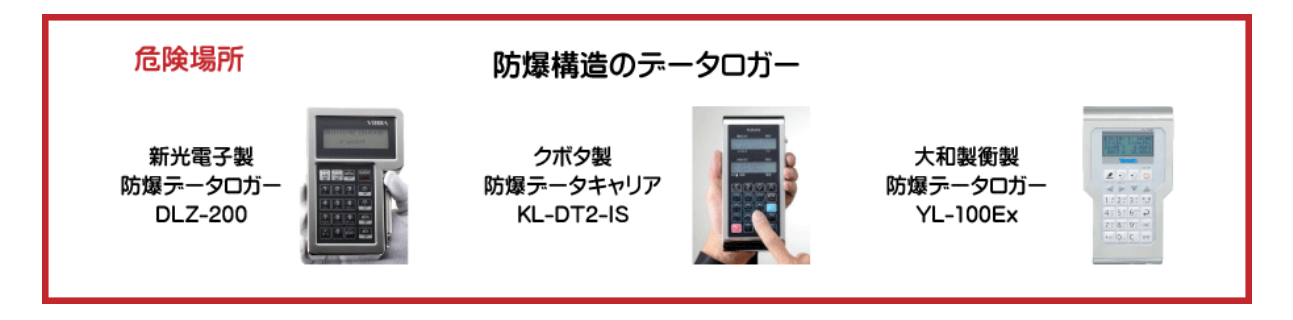

パソコンへのデータ記録は、データロガーを非危険場所に持出し、専用の接続用機器を介してパ ソコンに接続し、データ記録用のソフトを使いデータロガーに記録されている重量データをパソコ ンに取込みます。

このように、重量データをデータロガーに記録しデータロガーから記録されている重量データを、 まとめてパソコンに転送する方法です。

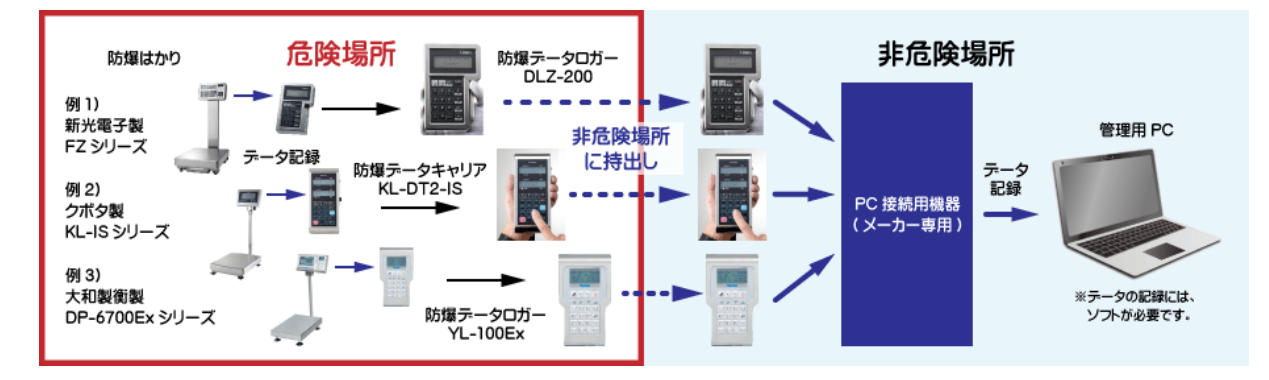

この方式では、計量の都度、パソコンに重量データを送る事ができません。

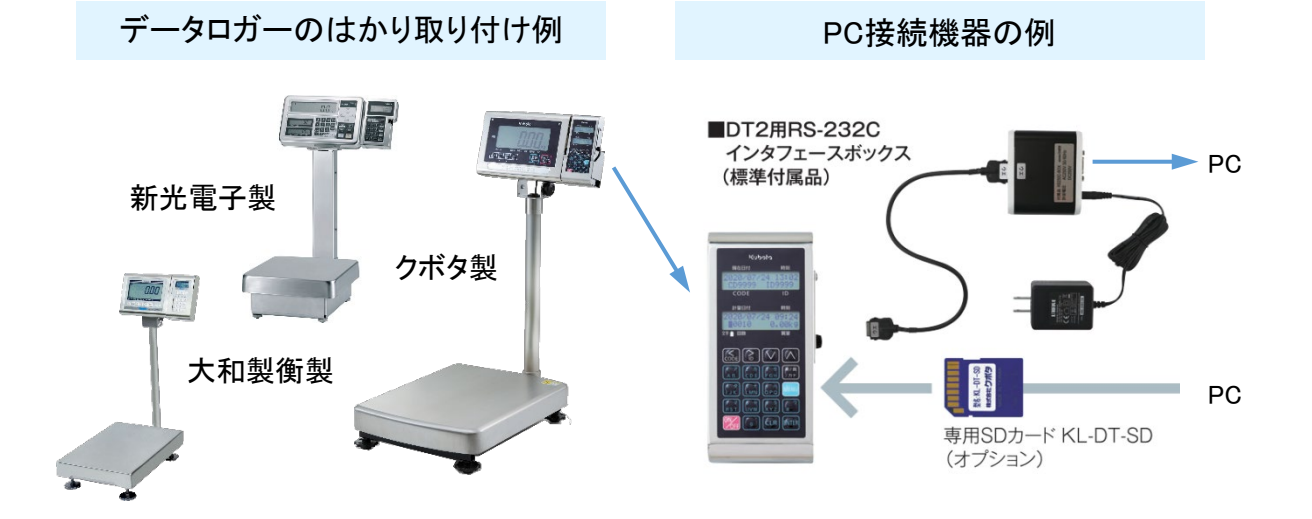

#### RS-232C ケーブルでの接続

防爆構造のはかりとパソコンを、RS-232Cケーブルで接続する方法として、非危険場所に置かれ た新光電子製やクボタ製の通信ユニットを使い、はかりとパソコンとを有線で接続するシステムを ご紹介します。

はかりとパソコンが有線で接続されているので、はかりの重量データは、計量の都度、通信ユ ニットのケーブルを介してパソコンに送られ記録されます。

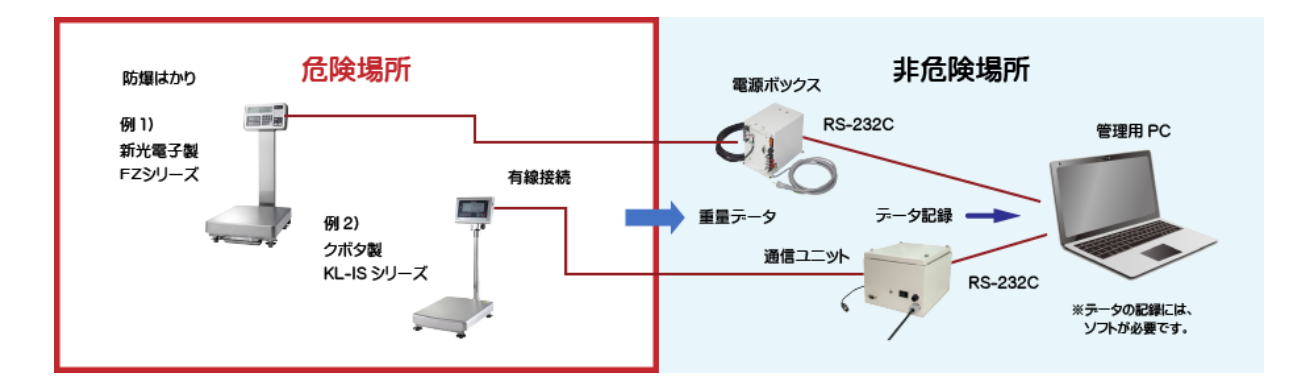

この方式では、危険場所にある防爆構造のはかりと非危険場所にある通信ユニットを有線接続 する工事が必要となります。

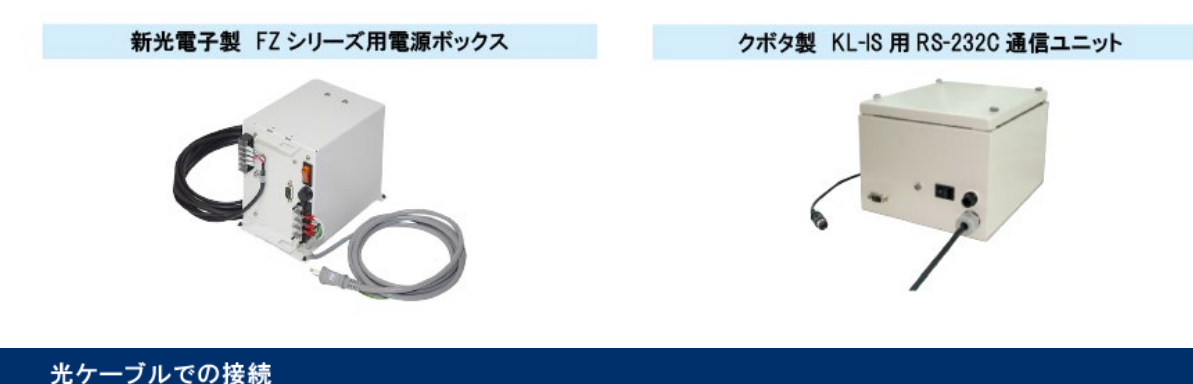

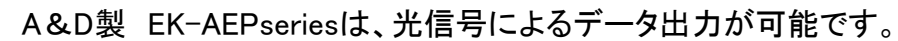

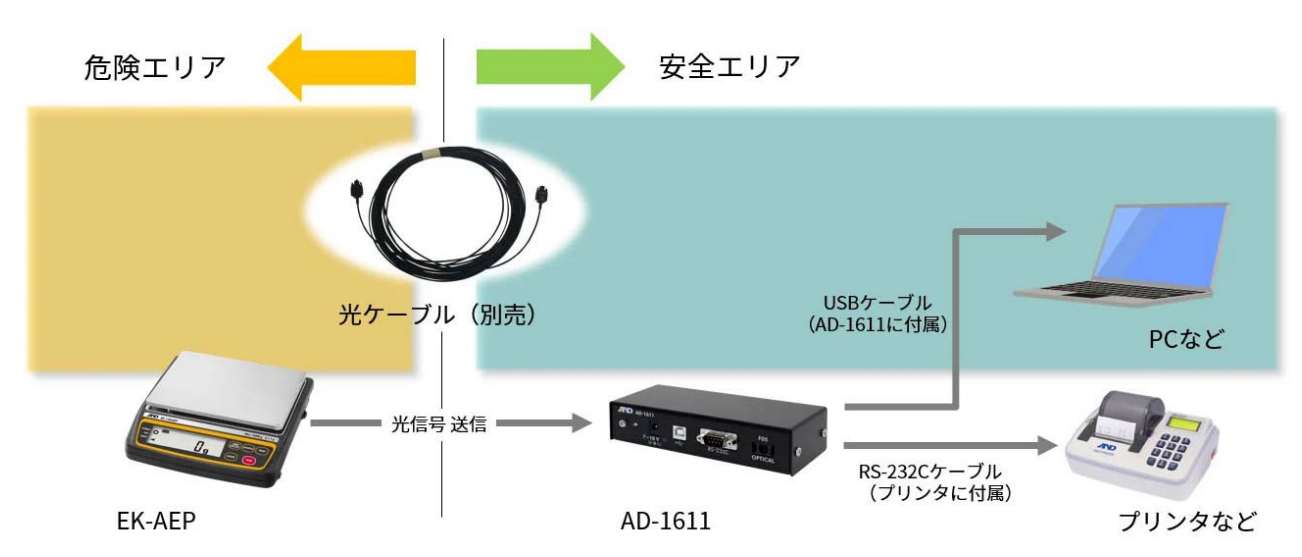

防爆構造のBluetoothユニットを使用する方法として、はかりに新光電子製のBluetooth出力ユ ニットBTZを取り付けたシステムをご紹介します。

はかりとパソコンは、Bluetooth接続されるので、重量データが計量の都度、Bluetooth出力ユニッ トにより無線でパソコンに送信されます。

Bluetooth無線は、障害物がなければ10メートルほど届きます。

非危険場所に電波が届けば、直接重量データをパソコンで受信する事ができます。

非危険場所に電波が届かない場合は、危険場所で防爆構造のパソコンを使って受信します。 防爆構造のパソコンを使用すると重量データの記録状況を作業者が直接確認する事ができ、ま た作業を支援するソフトを搭載すれば、作業効率や品質管理の向上にも役立ちます。

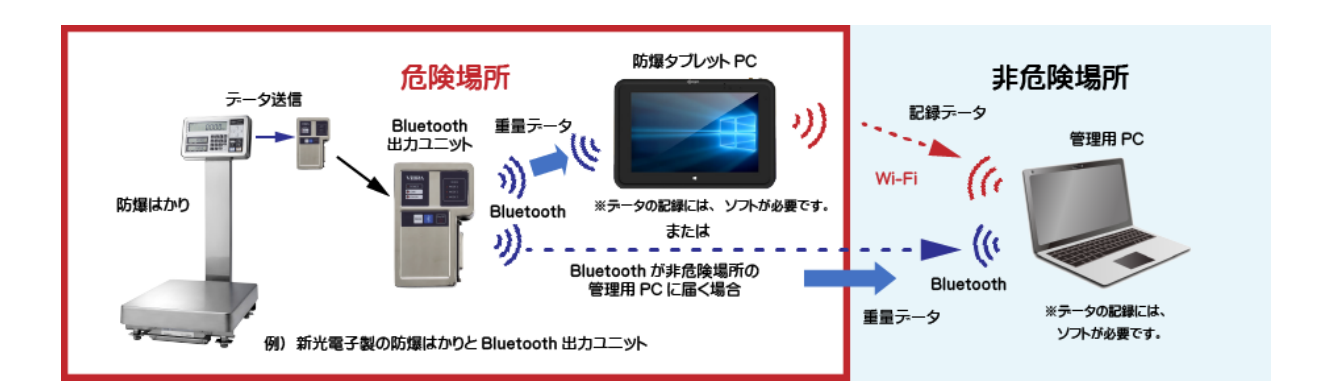

この方式では、Bluetoothユニットが乾電池駆動なので、最大連続使用時間が約40時間となり、 長期間の連続使用には、乾電池の交換が必要となります。

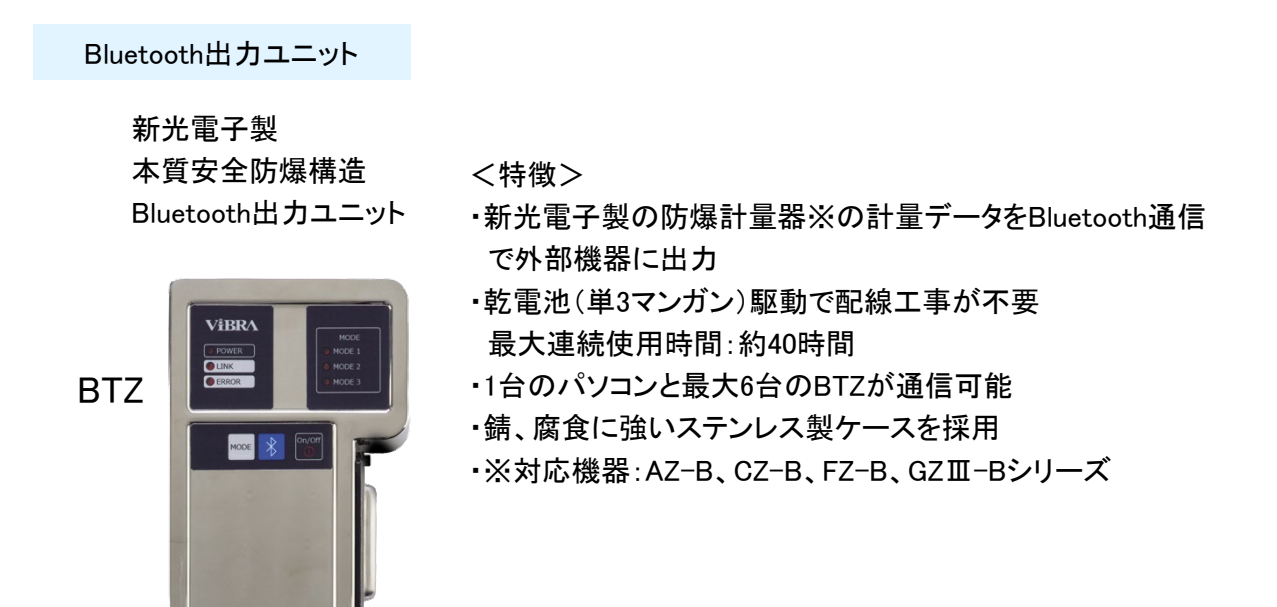

### 6 パソコンとLAN接続する方法

防爆構造のはかりを、パソコンとLAN接続する方法として、旭化成エンジニアリング製の防爆機 器を活用し、有線LANや、無線LAN (Wi-Fi)で接続する防爆システムの例をご紹介します。 このシステムで使用するはかりは、新光電子製のFZシリーズに限定されます。 システム構成例として、4つのタイプをご紹介します。

タイプ1:有線LAN接続により、計量データをパソコンに送り、記録するシステム

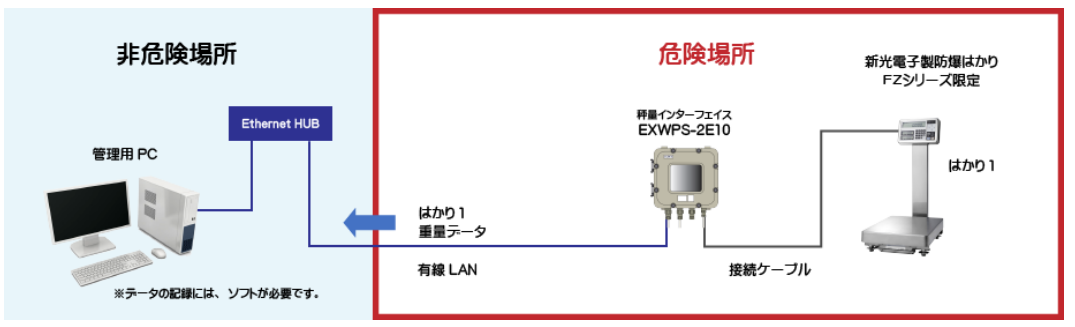

タイプ2:無線LAN(Wi-Fi)のアクセスポイントを活用するシステム

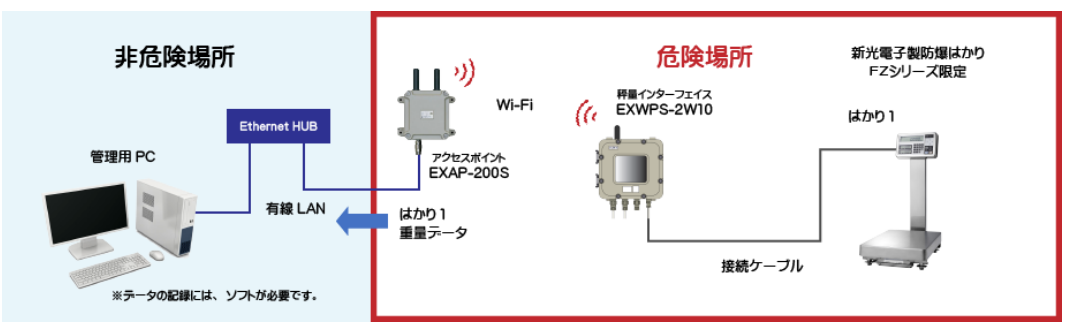

タイプ3:有線LAN接続して、防爆構造のシンクライアントPCを活用するシステム

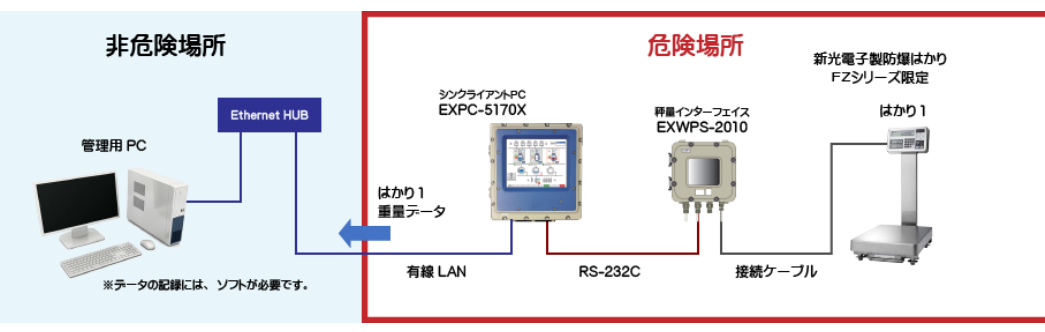

タイプ4:無線LAN(Wi-Fi)のアクセスポイントと防爆構造のシンクライアントPCを活用するシステム

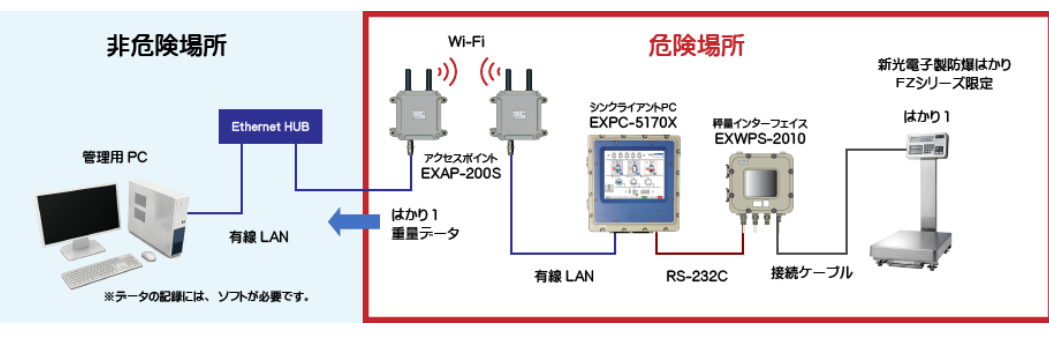

*Copyright 2022 © Digital Workshop Kinos. All Rights Reserved.* 7

タイプ1:有線LAN接続により、計量データをパソコンに送り、記録するシステム

危険場所のはかりと非危険場所のPCとを秤量インターフェイスを使用して有線LAN接続し計量 データをパソコンに送り記録するシステムです。

はかりとパソコンが有線LANで接続されているので、はかりの重量データは、計量の都度、パソコ ンに送られ記録されます。

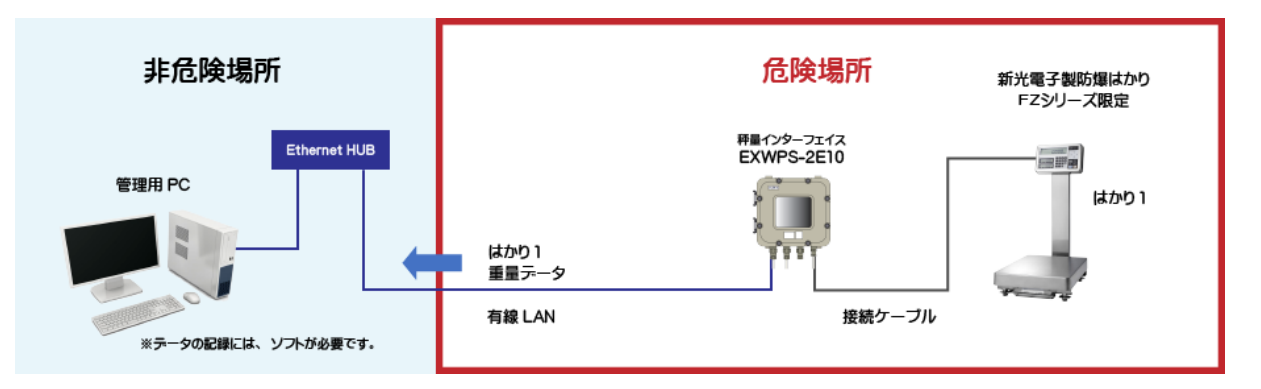

この方式では、危険場所にある機器の接続や有線LAN接続の工事が必要となります。 秤量インターフェイスには、はかりを2台接続可能です。

また、防爆構造のバーコードスキャナーをBluetooth接続することができます。

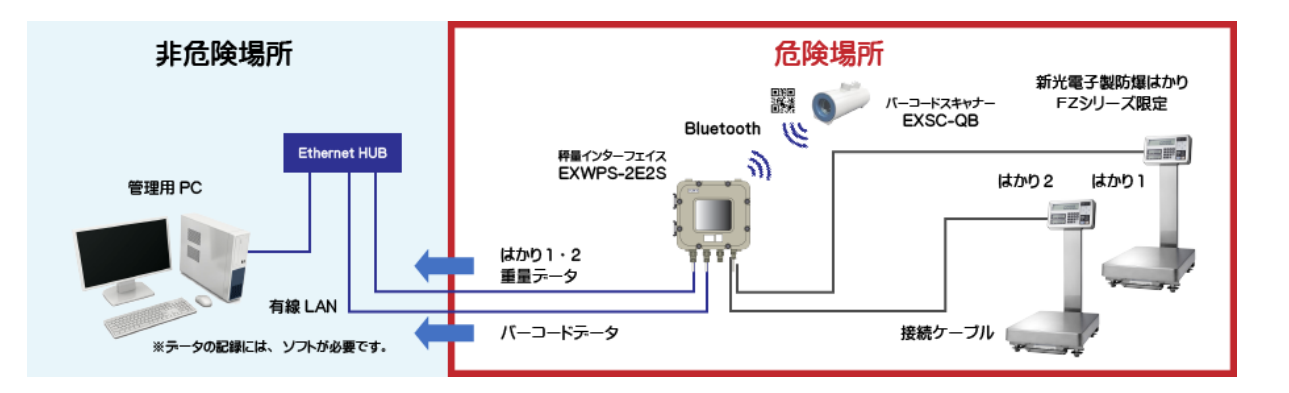

秤量インターフェィス

防爆形はかり電源ボックスを防爆化。危険場所における秤量データの収集を可能にします。

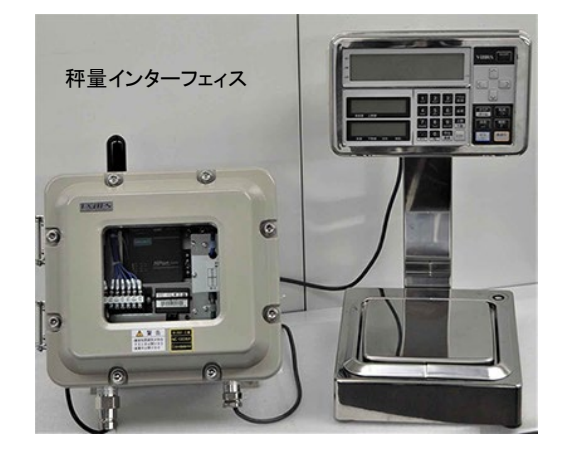

<特徴>

- ・防爆形はかり電源ボックスを防爆化
- ・防爆現場でRS232C/有線LAN/無線LANから計量データ を直接収集
- ・0~300kgまで新光電子殿FZシリーズに対応
- ・防爆形はかりを最大2台まで接続可能
- ・無線アンテナを付属し、通信距離がEXWPS-1の約2倍に
- ・防爆形スキャナ(EXSC-QB)受信機を内蔵可能

*Copyright 2022 © Digital Workshop Kinos. All Rights Reserved.* 8

タイプ2:無線LAN(Wi-Fi)のアクセスポイントを活用するシステム

無線LAN機能を搭載した秤量インターフェイスとアクセスポインとを無線LAN(Wi-Fi)で接続する事 により、計量データをパソコンに送り記録するシステムです。

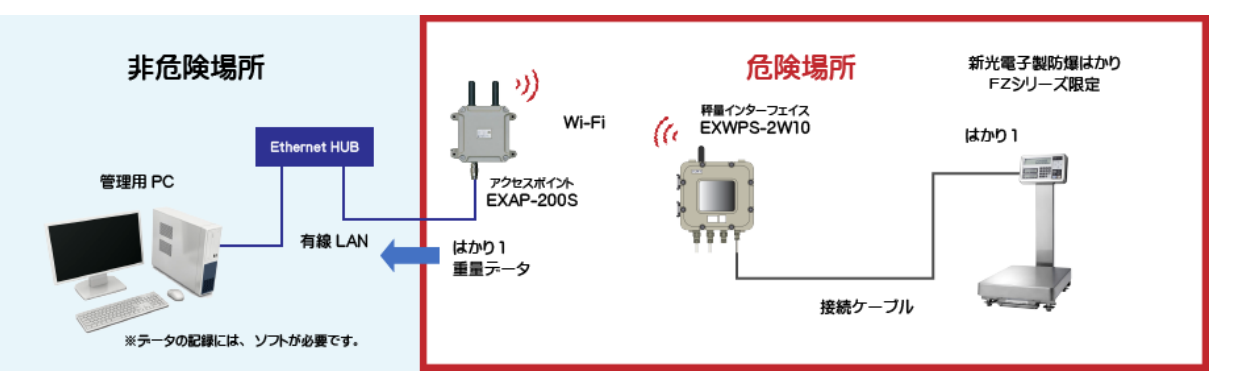

無線LAN(Wi-Fi)を活用することで危険場所内の有線接続を少なくすることができます。 タイプ1と同様に防爆はかり2台と防爆構造のバーコードスキャナーの接続が可能です。

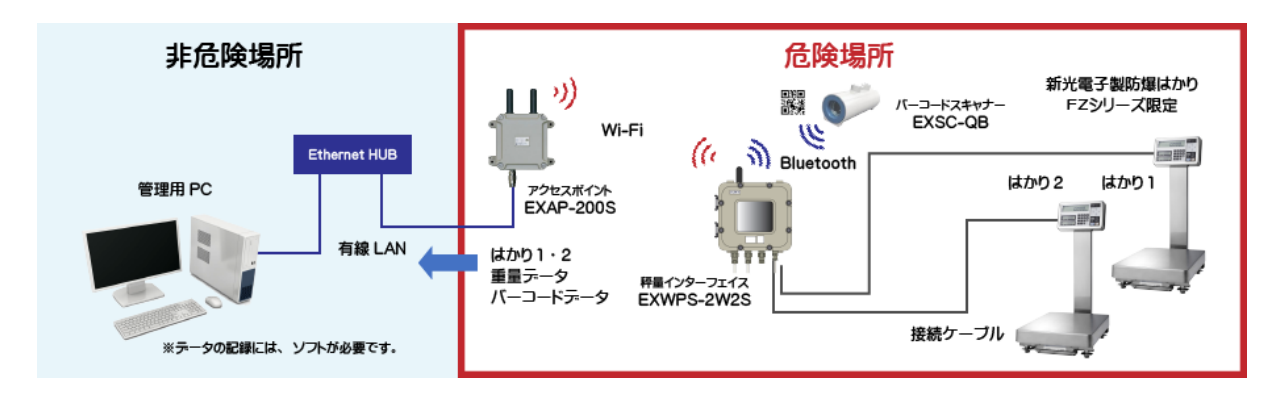

アクセスポイント

危険場所内の無線化を実現します。

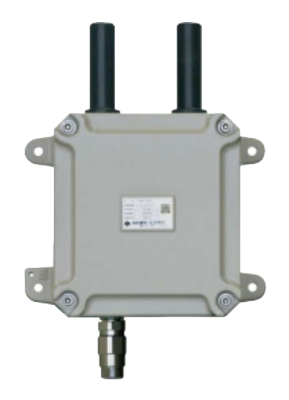

- <特徴>
- ・防爆エリアで無線LAN
- ・IEEE802.11n/a/b/g の4規格準拠
- ・PoE給電にも対応
- ・アクセスポイント(親局)やステーション(子局)、リピータに切り替え 可能
- ・WPA2/WPAやWEPと併用可能な独自暗号化技術WSLを搭載
- ・VLAN、仮想AP機能など多彩な機能を搭載

タイプ3:有線LAN接続して、防爆構造のシンクライアントPCを活用するシステム

秤量インターフェイスに防爆構造のシンクライアントPCを接続して計量データを非危険場所の管 理用PCに送り記録するシステムです。

また、管理用PCからの情報をシンクライアントPCで表示する事ができ作業者が直接情報を確認 する事ができます。

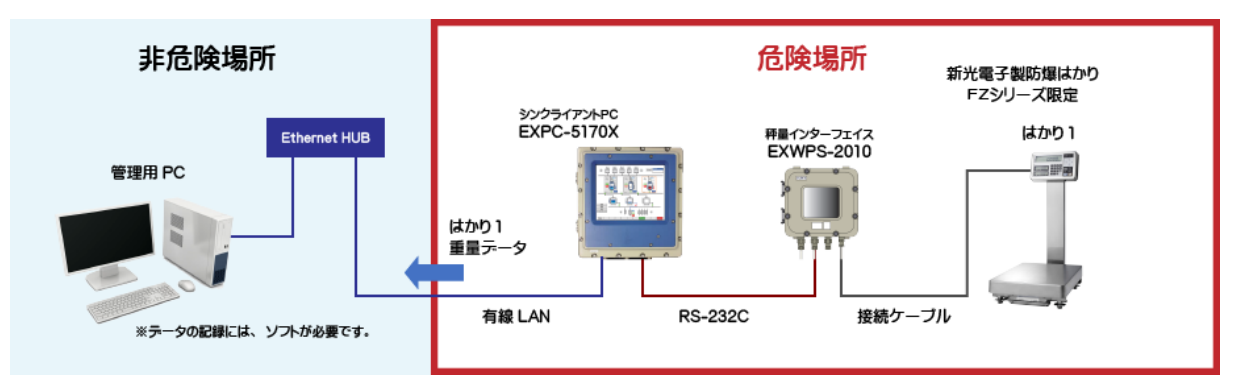

タイプ1と同様に防爆はかり2台と防爆構造のバーコードスキャナーの接続が可能です。

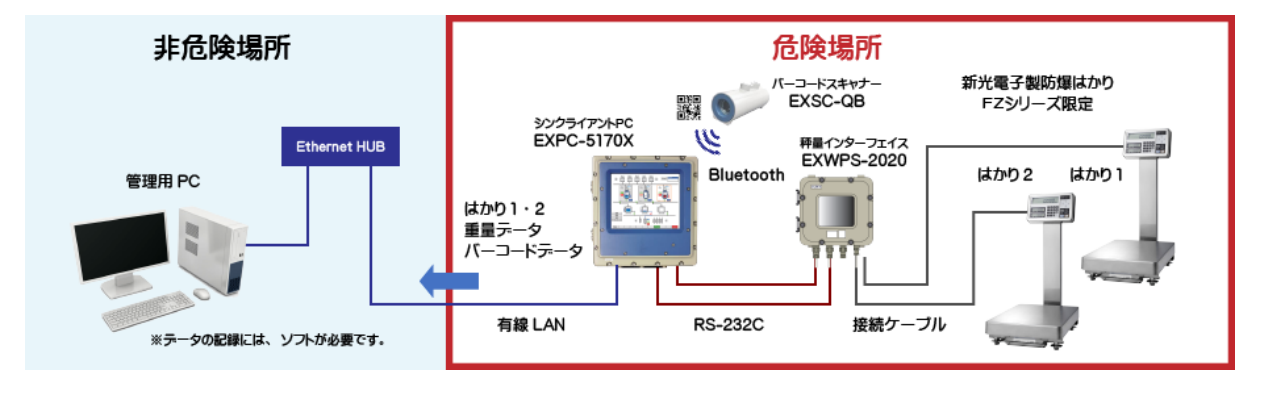

シンクライアントPC

危険場所でのパソコン操作を実現します。 防水仕様になっているため、医薬・食品洗浄工程にも適応可能な製品です。

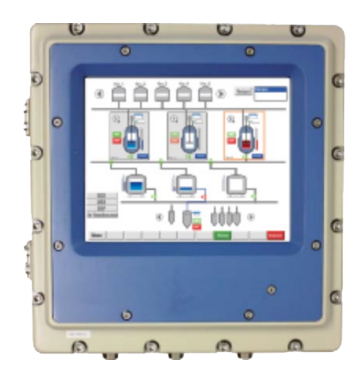

- <特徴>
- ・抵抗膜方式マルチタッチパネル
- ・17インチSXGA表示液晶パネル
- ・約1,620万⾊高精細液晶パネル
- ・LEDバックライト採用
- ・防水保護構造IP64で適用範囲を拡大

タイプ4:無線LAN(Wi-Fi)のアクセスポイントと防爆構造のシンクライアントPCを活用するシステム

アクセスポイントを2台使用し、それぞれをシンクライアントPCと非危険場所の管理用PCとを有線 LAN接続し、アクセスポイント間を無線LAN(Wi-Fi)で接続し、計量データを、管理用PCに送り記録 するシステムです。

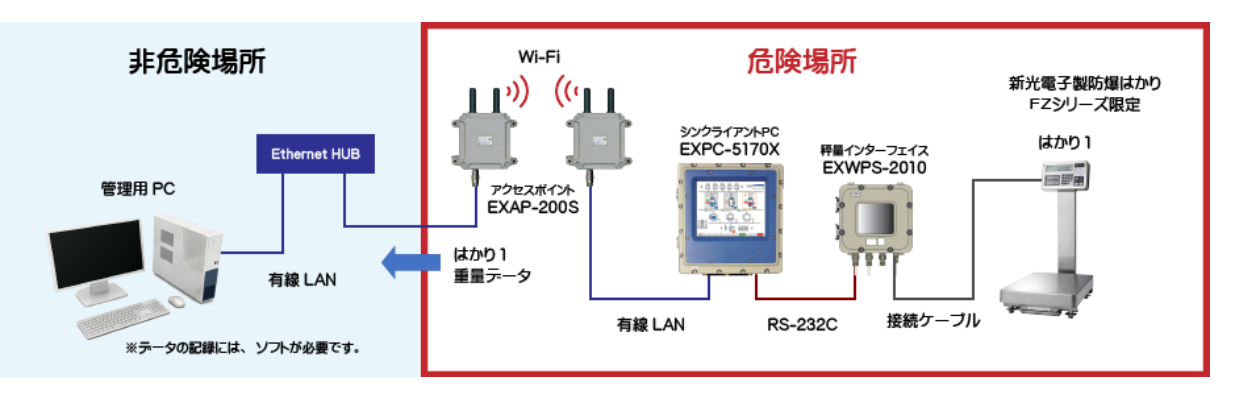

無線LAN(Wi-Fi)を活用することで危険場所内の有線接続を少なくすることができます。 タイプ3と同様に管理用PCからの情報をシンクライアントPCで表示する事ができます。 また、タイプ1と同様に防爆はかり2台と防爆構造のバーコードスキャナーの接続が可能です。

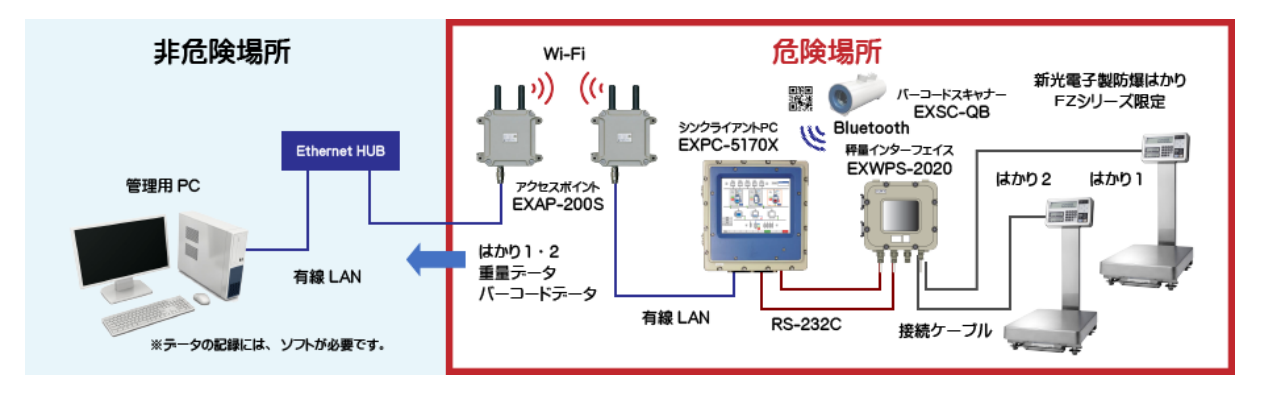

バーコードスキャナー

危険場所でも使用可能なBluetoothスキャナーです。 バーコードスキャンにより、データ収集システムを効率化します。

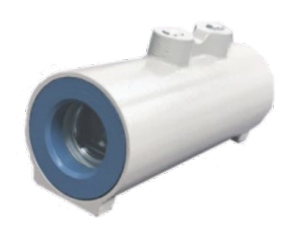

防爆形スキャナ(EXSC-QB)

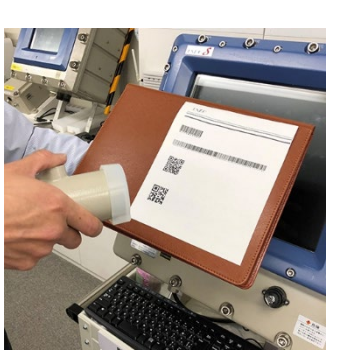

- <特徴>
- ・Bluetoothスキャナーを防爆化
- ・無線でバーコードを読み取り
- ・USBキーボードインターフェイス/ RS232Cインターフェイスに対応
- ・2次元コードにも対応
- ・防爆MESシステムの構築へ

#### 新光電子製

※詳細は、「防爆はかり・システム専門サイト」 https://www.shopkinos.com/boubaku/

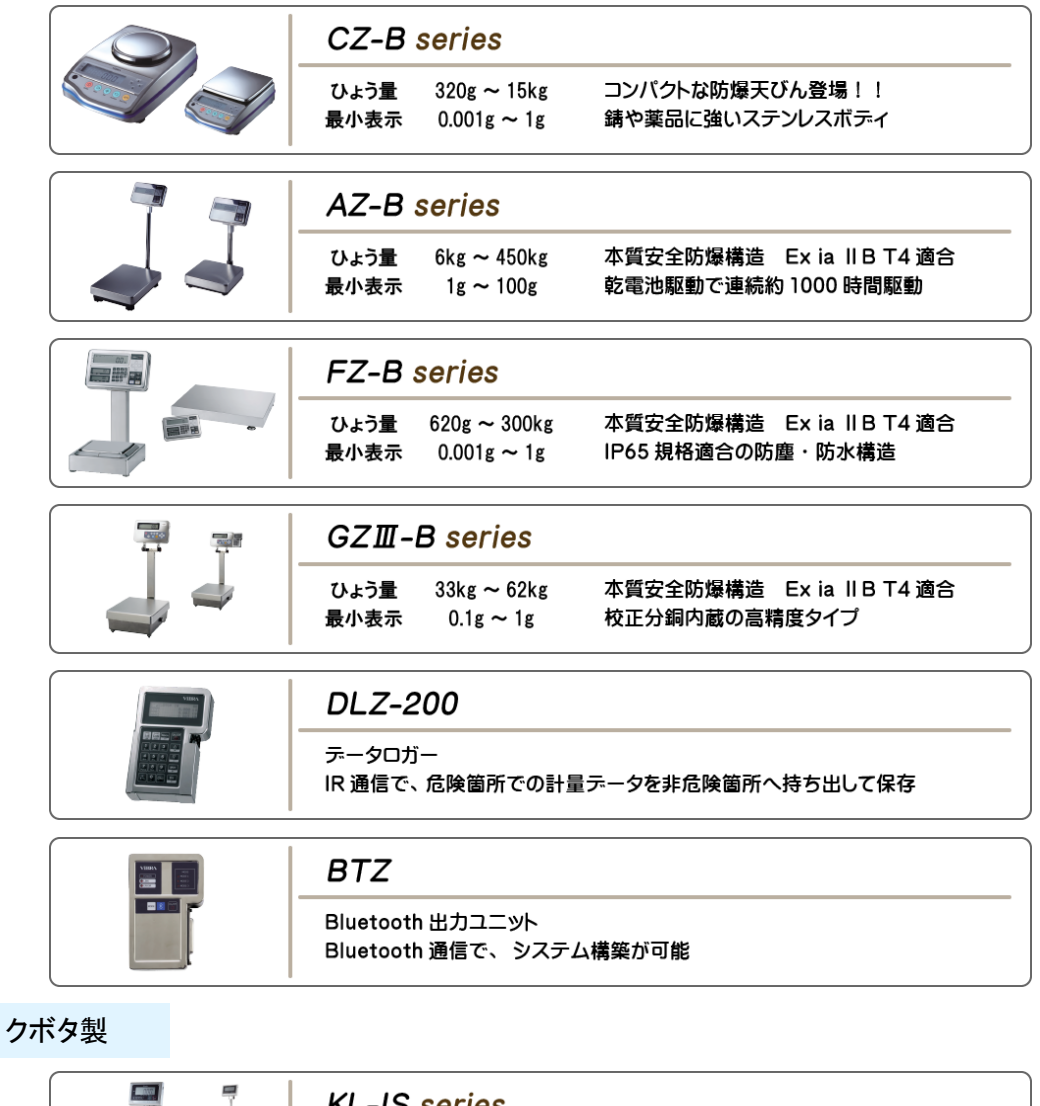

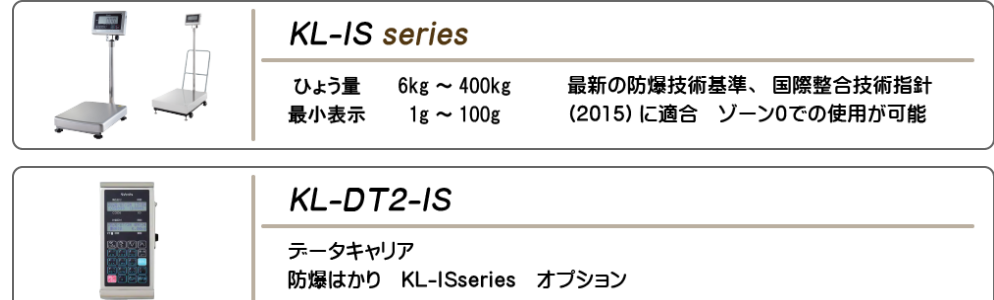

#### 大和製衡製

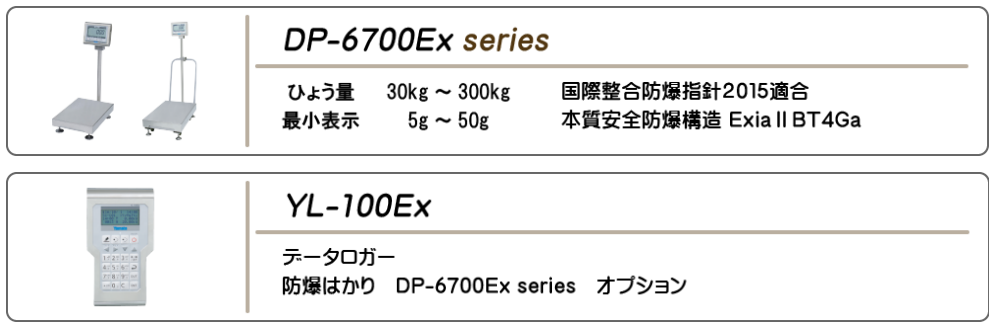

防爆はかりの重量データをパソコンに記録する方法の例として、危険場所で使用する、新光電子 製、クボタ製、大和製衡製の防爆構造のはかり、また旭化成エンジニアリング製の防爆機器を使 用したシステムをご紹介しました。

ご紹介した機器以外にも、防爆機器がありますので、あくまでもシステムの例として参考にしてく ださい。

これで、防爆はかりの重量データをパソコンに記録する方法のご紹介を終ります。 詳細は、「防爆はかり・システム専門サイト」をご覧ください。 https://www.shopkinos.com/boubaku/

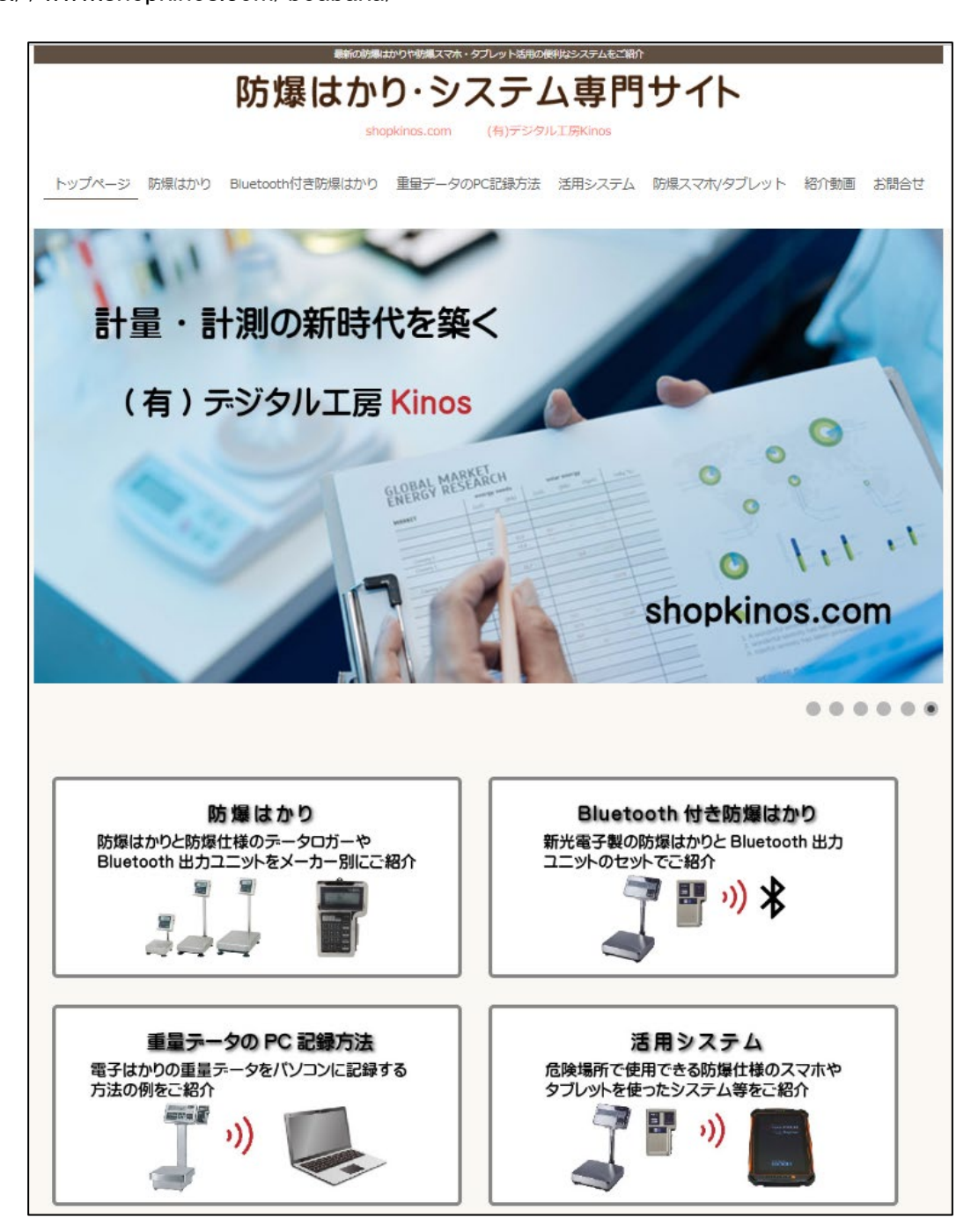

2022/10

## 関連サイト、動画紹介

shopkinos.com はかり・分銅専門ショップ

最新のBluetooth付きはかりや活用システム、点検・検査に必須な分銅や関連製品など、shopkinos.com で取り扱っている商品やサービスを総合的に紹介しているサイトです。 計量に関する最新情報が満載ですので、是非ご覧ください。

https://shopkinos.com/

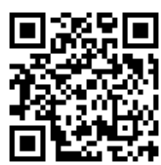

防爆はかり・システム専門サイト

防爆構造の電子はかりやシステムについてご紹介しております。

https://shopkinos.com/boubaku/

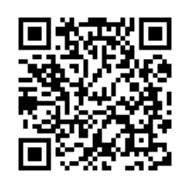

Bluetooth付きはかり大集合

Bluetooth付きはかりについては、「Bluetooth付きはかり大集合」のサイトでご紹介しております。 A&D製、新光電子製、大和製衡製のBluetooth付きはかりなど各種ご紹介しております。

https://shopkinos.com/bt-hakari/

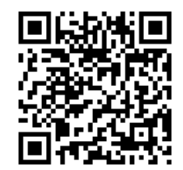

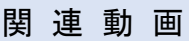

・防爆はかりの重量データをパソコンに記録する方法とは?

https://youtu.be/7eoEkeYWQYU

・はかりの日常点検の方法とは?

https://youtu.be/d6QwN7C0o0g

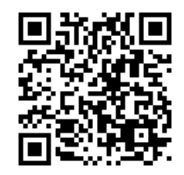

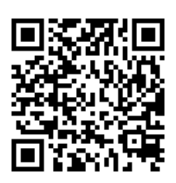

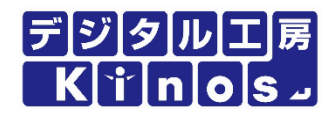

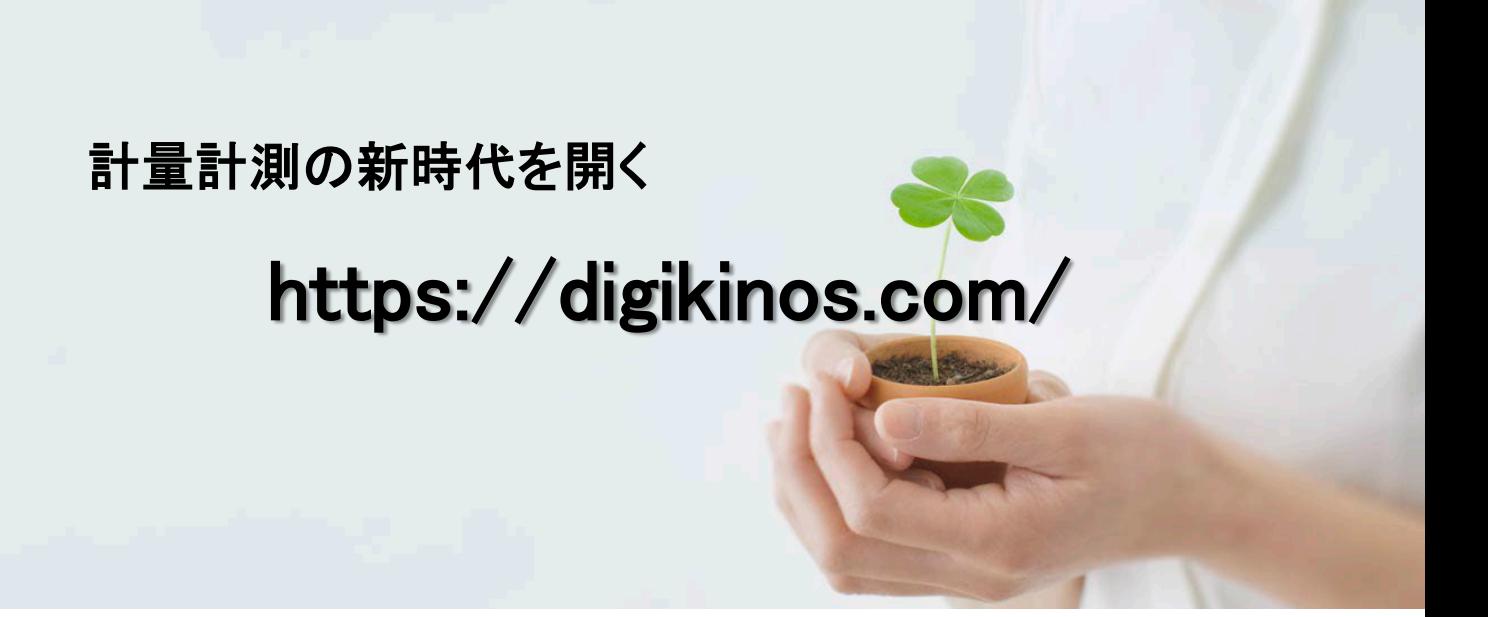

shopkinos.com はかり・分銅専門ショップ

最新のBluetooth付きはかりや活用システム、点検・検査に必須な分銅や関連製品など、shopkinos.com で取り扱っている商品やサービスを総合的に紹介しているサイトです。 計量に関する最新情報が満載ですので、是非ご覧ください。

https://shopkinos.com/

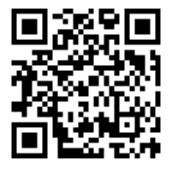

本書の無断複写複製(コピー)及び内容の転載を禁止します。

2022/10

有限会社 デジタル工房Kinos

194-0032 東京都町田市本町田1369-9 TEL: 042-810-5198 Email : info@digikinos.com